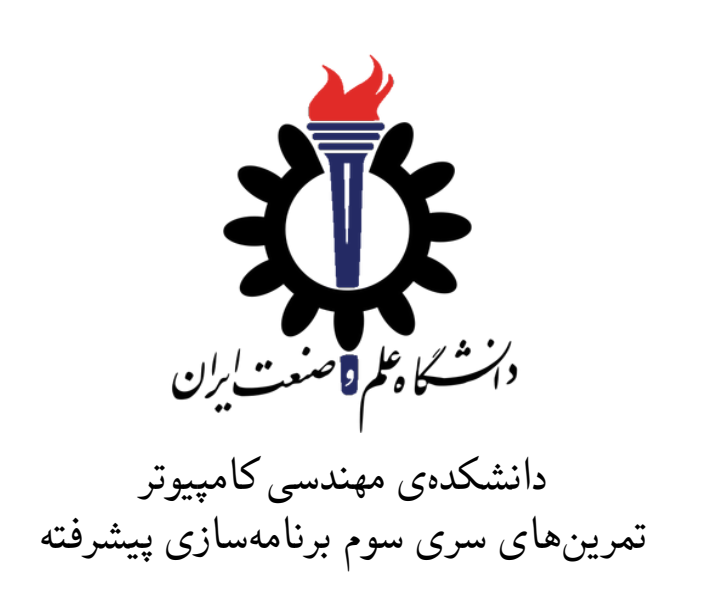

مدرس: سید صالح اعتمادی طراحی و تدوین: امیرمحمد احساندار، محمدمهدی عبداله پور، مبینا کاشانیان، یگانه مرشدزاده

مهلت ارسال: شنبه ١٨ اسفند ٩٧

فهرست مطالب

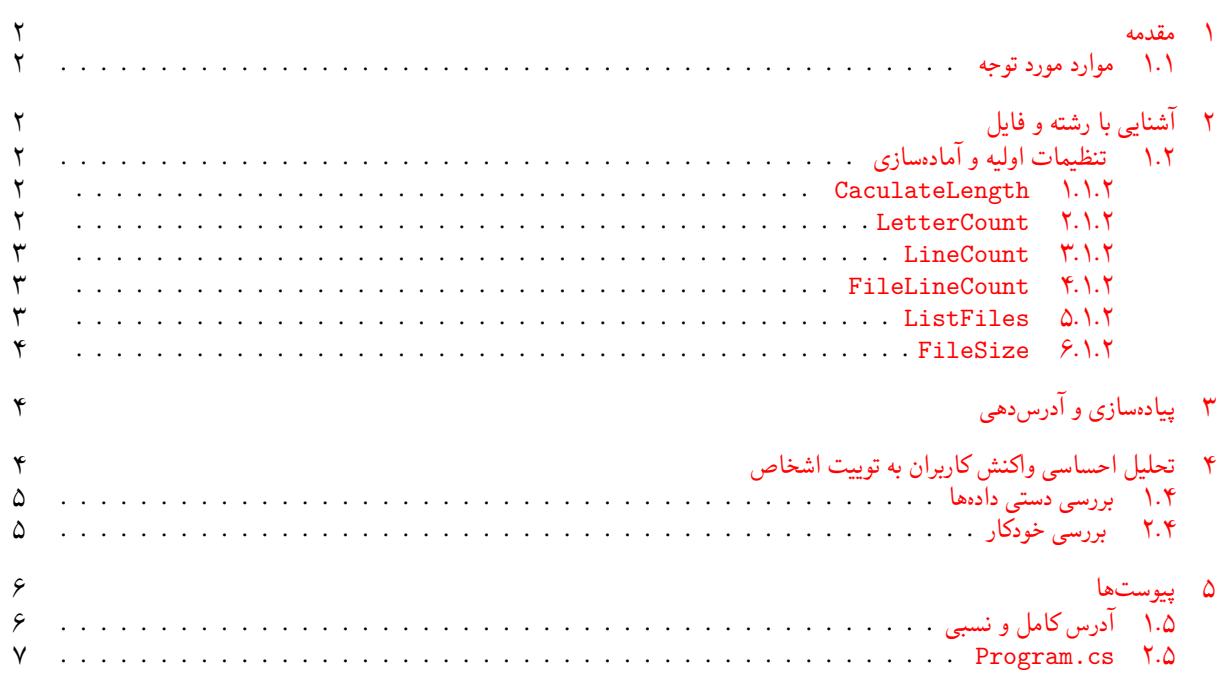

### ١ مقدمه

<span id="page-1-0"></span>این تمرین شما شامل سه مرحله است که برای انجام آن لازم است به اندازه کافی وقت بگذارید تا به نتیجه مطلوب برسید، فراموش نکنید که هر چه در این درس سرمایه گذاری کنید، در مراحل بالاتر قوی تر عمل خواهید کرد.

- .١ ١ موارد مورد توجه
- توجه داشته باشید که برای کسب نمره ی قبولی درس کسب حداقل نصف نمره ی هر سری تمرین الزامی می باشد.
- <span id="page-1-1"></span>• مهلت ارسال پاسخ تمرین تا ساعت ٢٣:۵٩ روز اعلام شده است. توصیه می شود نوشتن تمرین را به روزهای نهایی موکول نکنید. استثنائا به دلیل انتشار دیر هنگام این تمرین دو روز به عنوان مهلت اضافی بدون کسر نمره در نظر گرفته شده است که شما می توانید از این دو روز تاخیر برای این تمرین یا تمرین دیگری استفاده کنید.
	- هم کاری و هم فکری شما در حل تمرین مانعی ندارد، اما پاسخ ارسالی هر کس حتما باید توسط خود او نوشته شده باشد.
- مبنای درس، اعتماد بر پاسخ ارسالی از سوی شماست؛ بنابراین ارسال پاسخ در ریپازیتوری گیت شما به این معناست که پاسخ آن تمرین، توسط شما نوشته شده است. در صورت تقلب یا اثبات عدم نوشتار پاسخ حتی یک سوال از تمرین، برای هر دو طرف تقلب گیرنده و تقلب دهنده نمره ی مردود برای درس در نظر گرفته خواهد شد.
- توجه داشته باشید که پاسخ ها و کدهای مربوط به هر مرحله را بایستی تا قبل از پایان زمان مربوط به آن مرحله، در سایت Azure) طبق توضیحات کارگاهها و کلاسها) بفرستید. درست کردن Pull request و Complete کردن Pull request و انتقال به شاخه ی master پس از تکمیل تمرین فراموش نشود!
- پس ازپایان مهلت ارسال تا ٢ روز به ازای هر روز تاخیر ١٠ درصد از نمره مربوط به تمرین کسر خواهد شد و پس از ٢ [روز نمر](https://dev.azure.com)ه ای به تمرین تعلق نخواهد گرفت.
	- برای طرح سوال و پرسش و پاسخ از صفحه درس در Quera استفاده کنید.

# ٢ آشنایی با رشته و فایل

## .٢ ١ تنظیمات اولیه و آماده سازی

<span id="page-1-3"></span><span id="page-1-2"></span>در این بخش شما قرار است ویژگیها و متدهایی که از رشته  $\frac{1-\varepsilon}{\varepsilon}$  و فایل File که به تازگی یاد گرفتهاید را تمرین کنید. یک Solution جدید به نام 1S1A در ریشه Git خود بسازید. در پروژه 1S1A فایل ضمیمه شده cs.Program .۵ ٢ را پس از حذف cs.Program قبلی به پروژه اضافه ( Add ( کنید. سپس یک پروژه تست بسازید. توجه داشته باشید که نام پیشفرض پروژه و متد تست تغییر داده نشود! نکته بسیار مهم درباره این تمرین این است که برای تمام متدهایی که طراحی می کنید، یک TestMethod نوشته شود پیاده سازی تست ها از اهمیت بسیار بالایی برخوردار خواهد بود، پس برای این قسمت به طور ویژه وقت در نظر بگیرید)

### **CaculateLength** ١ .١ .٢

متد CaculateLength را پیاده سازی کنید طوری که یک رشته به عنوان پارامتر ورودی دریافت کند و طول آن رشته را برگرداند.

<span id="page-1-4"></span>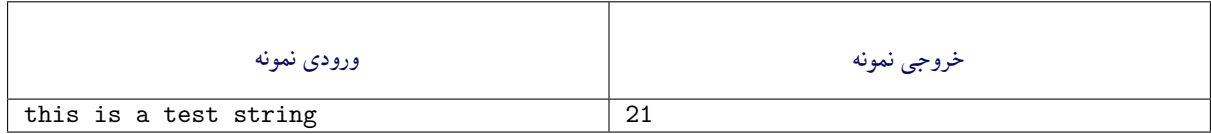

### **LetterCount** ٢ .١ .٢

متد LetterCount را پیاده سازی کنید طوری که یک رشته ورودی گرفته و تعداد حروف آن را محاسبه کرده و برگرداند. برای پیاده سازی میتوانید از متد ()char. IsLetter استفاده کنید. اطلاعات بیش تر در این لینک

<span id="page-1-5"></span>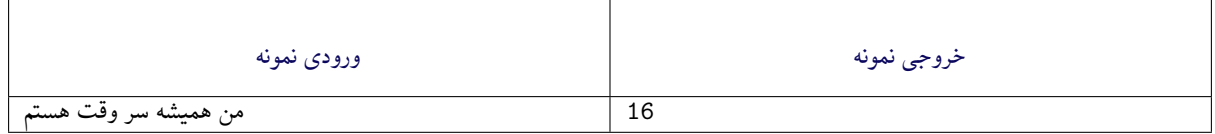

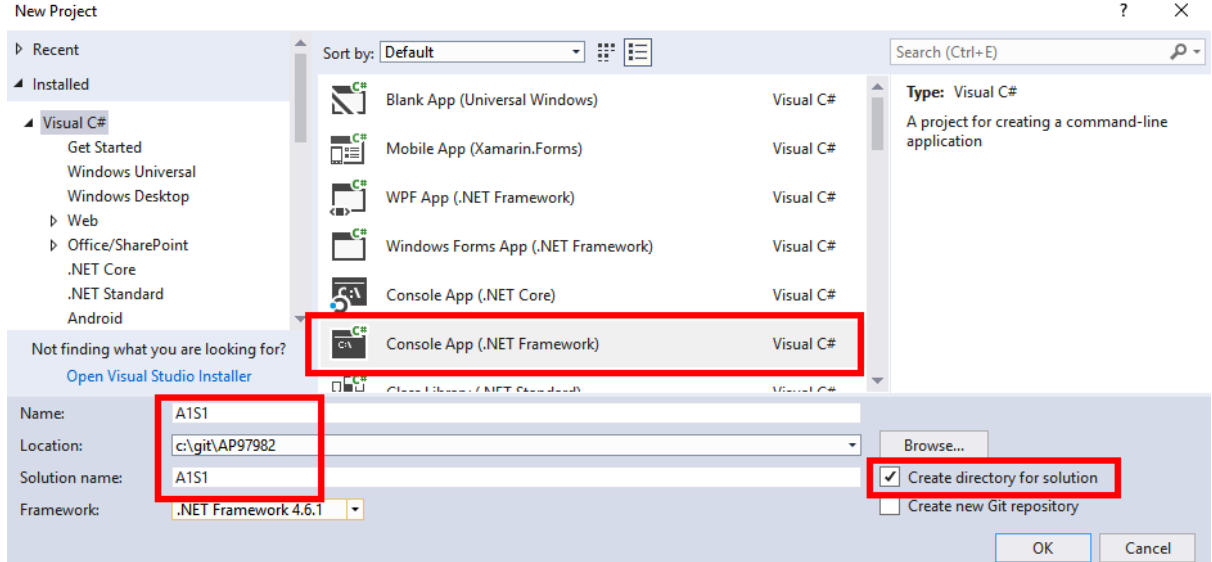

شکل :١ ایجاد پروژه جدید

#### **LineCount** ٣ .١ .٢

متد LineCount را پیاده سازی کنید طوری که یک رشته ورودی دریافت کند و تعداد خطوط (کاراکتر های 'n ( '\را برگرداند. اطلاعات بیش تر در این لینک

#### **FileLineCount** ۴ .١ .٢

<span id="page-2-1"></span><span id="page-2-0"></span>متد FileLineCount [را پیاد](https://en.wikipedia.org/wiki/Newline)ه سازی کنید طوری که آدرس کامل یک فایل را به عنوان پارامتر ورودی دریافت کند و تعداد خطوط آن فایل را برگرداند. برای تست کردن متد FileLineCount از قطعه کد زیر استفاده کنید. این کد مسیر کامل یک فایل به همراه تعداد خطوط آن را برمی گرداند.

```
private static string GetTestFile(out int lineCount, out int charCount)
    ٢ {
       charCount = 0;string tmpFile = Path.GetTempFileName();
\delta lineCount = new Random(0).Next(10, 100);
۶ List<string> lines = new List<string>();
       for(int i=0; i< lineCount; i++)\{٩ string line = $"Line number {i}";
1. charCount += line.Length;
11 lines.Add(line);
11 }
١٣ File.WriteAllLines(tmpFile, lines);
If return tmpFile;
١۵ }
```
اطلاعات بیشتر در این لینک اگر در مورد آدرس نسبی و کامل ابهامی دارید به پیوست ۱.۵ در همین سند مراجعه نمایید.

#### **ListFiles** ۵ .١ .٢

متد ListFiles را [پیاده سازی](https://docs.microsoft.com/en-us/dotnet/api/system.io.file.readalllines?view=netframework-4.7.2) کنید طوری که آدرس کام[ل یک](#page-5-0) پوشه را به عنوان پارامتر ورودی دریافت کند و لیست فایل های درون پوشه را به صورت []string برگرداند.

<span id="page-2-2"></span>private static string[] GetTestDir(out string tmpDir)

```
٢ {
      tmpDir = Path.GetTemplateName();
      if (File.Exists(tmpDir))
۵ File.Delete(tmpDir);
۶
v if (!Directory.Exists(tmpDir))
\land Directory. CreateDirectory(tmpDir);
٩ else
١٠ foreach (string file in Directory.GetFiles(tmpDir))
11 File.Delete(file);
١٢
11 int rndNum = new Random(0).Next(10, 20);
١۴ List<string> files = new List<string>();
10 for (int i=0; i<rndNum; i++)
18 {
11 string fileName = Path.Combine(tmpDir, $"file{i}.txt");
\mathsf{N} File.WriteAllText(fileName, $"file{i}.txt content");
١٩ files.Add(fileName);
٢٠ }
ri return files.ToArray();
٢٢ }
```
#### **FileSize** ۶ .١ .٢

متد FileSize را پیاده سازی کنید طوری که آدرس کامل یک فایل را از ورودی گرفته و حجم فایل را بر حسب تعداد کاراکترهای موجود در فایل برگرداند. به این صورت که شما در ابتدا تعداد کاراکترهای موجود در یک فایل را به دست می آورید و خروجی را بر حسب تعداد کاراکتر برمی گردانید.

<span id="page-3-0"></span>برای تست این متد از متد GetTestFile استفاده کنید.

# ٣ پیاده سازی و آدرس دهی

<span id="page-3-1"></span>یک برنامه اجرایی پیاده سازی کنید که که آدرس کامل یک پوشه را به عنوان پارامتر ( argument line command ( دریافت کند و به صورت بازگشتی جمع حجم فایل های موجود در آن پوشه و تمام زیرپوشه ها را (به صورت بازگشتی) محاسبه کرده و برگرداند. برای گرفتن حجم فایل می توانید از FileInfo استفاده کنید. برای این پروژه مشابه آنچه در شکل .٢ ١ نشان داده شده، پروژه ای به نام 2S1A درست کنید و تمام برنامه و متدهای لازم را در همان cs.Program که به طور پیش فرض همراه با ساخت پروژه ایجاد می شوند پیاده سازی کنید. برای این قسمت نیاز به اضافه کردن پروژه و متدهای تست نیست.

اطلاعات بیش تر در این لینک

# ۴ تحلیل احساسی واکنش کاربران به توییت اشخاص

<span id="page-3-2"></span>برای این قسمت از بین [شخصیت ه](https://docs.microsoft.com/en-us/dotnet/api/system.io.fileinfo?view=netframework-4.7.2)ای پرمخاطب فضای مجازی *n* نفر را انتخاب کردیم و از بین ٢٠ توییت اخیر آنها یک توییت با بیشترین لایک را انتخاب کردیم. ما متن توییت و متن حداکثر ١٠٠ منشن (پاسخ دیگر کاربران) آخر این توییت را در ساختار خاصی در اختیار شما قرار داده ایم. این توییت ها با ساختار زیر در *n* عدد فایل در دایرکتوری "TwitterData "ذخیره شده اند و در اختیار شما قرار داده شده است. هدف نهایی جمع بندی تحلیل احساسی کاربران به یک توییت از هر کدام از این شخصیت ها است. ابتدا برای این پروژه مشابه آنچه در شکل ١.٢ نشان داده شده، پروژه ای به نام A1S3 درست کنید.

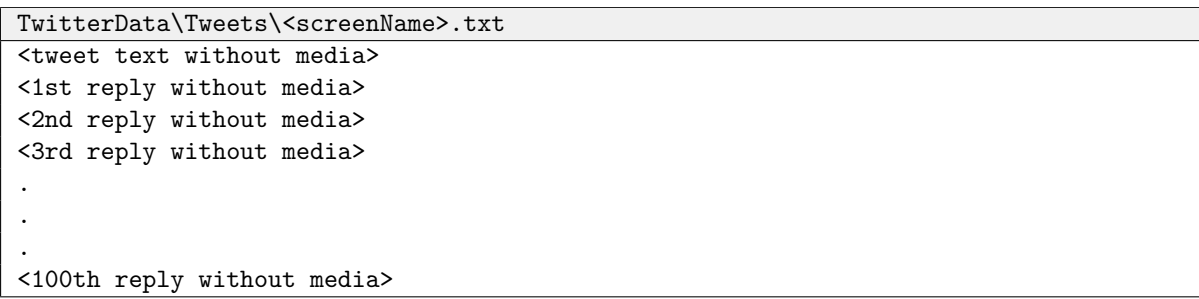

- .۴ ١ بررسی دستی داده ها
- <span id="page-4-0"></span>• فایل ها را بررسی کنید. برای بررسی فایل ها از ++Notepad استفاده کنید. آیا شخصیت صاحب اکانت توییتر را می شناسید؟ اگر نه با استفاده از فیلتر شکن مناسب (!) اکانت توییت مورد نظر را بررسی کنید و حدس بزنید توییت کیست. حدس خود را در فایلی به نام txt.MyGuess یادداشت کرده و در پوشه 3S1A\97982AD\git\:c ذخیره کنید. در هر خط ابتدا نام فایل را گذاشته و در مقابل آن شخصیت مورد نظر را بعد از : یادداشت کنید.
- متن توییت این فرد را مطالعه کنید. محتوای متن توییت این فرد در کدام دسته بندی زیر جای می گیرد: شخصی، سیاسی، اجتماعی و.... تقسیم بندی خود را در همان فایل بالا در انتهای هر خط بعد از کاراکتر : ذخیره کنید.
- واکنش کاربران را نسبت به این توییت ها مطالعه کنید. بعد از مطالعه تمام واکنش ها به یک توییت جمع بندی خود از واکنش کاربران به این توییت را بصورت عددی بین <mark>-٢ تا -1+</mark> بنویسید. که <mark>-٢ ی</mark>عنی خیلی منفی و <mark>-٢+</mark> یعنی خیلی مثبت. این نتیجه را در همان فایل بالا در انتهای هر خط بعد از کاراکتر : ذخیره کنید.
	- .۴ ٢ بررسی خودکار

<span id="page-4-1"></span>هدف این قسمت این است که نتیجه گیری که از واکنش کاربران به توییت های افراد گرفتین را به صورت خودکار محاسبه کنیم و در نهایت ارزیابی از این روش محاسبه داشته باشیم. برای این کار نیاز به یک دادگان تحلیل احساسی داریم. برای این منظور از دادگان LexiPers) که این مقاله ی منبع، برای کلمات مثبت و منفی در زبان فارسی است) استفاده کرده و فهرستی از کلماتی که بار مثبت و منفی دارند را در فایل هایی به نام txt.positive و txt.negative استخراج کردیم به این صورت که هر یک از لغات در یک خط هستند.

نکته بسیار مهم درباره این تمرین این است که برای تمام متدهایی که طراحی می کنید، یک TestMethod نو[شته شود.](https://easychair.org/publications/paper/q2F)

۱. متدی پیادهسازی کنید که آدرس کامل یک فایل لغات را از ورودی دریافت کند و آن را به صورت آرایهای از لغات (  $\texttt{string}$ ) string(] برگرداند.

```
public static string[] Q1_GetWords(string path)
    ٢ {
       // Write your code here and remove next line
       return new string[]{};
۵ }
```
 $\uparrow$ 

.٢ متدی پیاده سازی کنید که یک آرایه (از لغت) و یک لغت به عنوان پارامتر بگیرد و اگر لغت در لیست لغات بود true برگرداند.

```
public static bool Q2_IsInWords(string[] words, string word)
٣ // Write your code here and remove next line
۴ return false;
   ۵ }
```
.٣ متدی پیاده سازی کنید که یک جمله/توییت به عنوان پارامتر ورودی بگیرد و لیست لغات آن را بصورت آرایه از string برگرداند. جدا کننده کلمات این کاراکترها هستند: ( ,'@#?!" ...)

```
public static string[] Q3_GetWordsOfTweet(string tweet)
    ٢ {
       // Write your code here and remove next line
       return new string[]{};
   ۵ }
```
.۴ متدی پیاده سازی کنید که یک توییت و دو آرایه لغات مثبت و منفی را به عنوان پارامتر ورودی دریافت کند و بار مثبت/منفی توییت را محاسبه کند. به ازای هر کلمه مثبت +1 و به ازای هر کلمه منفی *−*1 اضافه می شود. در نهایت مجموع این اعداد می شود بار مثبت/منفی که به صورت یک عدد Integer برگردانده می شود.

```
public static int Q4_GetPopChargeOfTweet(string tweetstring[] posWords, string[]
       negWords)
٢ {
٣ // Write your code here and remove next line
۴ return 0;
۵ }
```
۵. متدی پیادهسازی کنید که لیست توییتها را به عنوان آرایهای از string دریافت کند و میانگین بار مثبت/منفی آن را برگرداند.

```
public static double Q5_GetAvgPopChargeOfTweets(string[] tweets, string[] negWords,
        string[] posWords)
    ٢ {
      // Write your code here and remove next line
      return 0;
۵ }
```
۶. بعد از پیادهسازی متدهای بالا نوبت به پیادهسازی برنامه نهایی است. ابتدا لازم است که پوشه TwitterData که همراه پروژه به شما داده شده در پوشه 3S1A\3S1A\97982AP\git\:c کپی کنید. برای تست اینکه داده ها را در پوشه درست کپی کرده اید لازم است که قطعه کد زیر بدون خطا اجرا شود و لیست فایل ها را در خروجی چاپ کند. حالا با استفاده از متدهایی که در بالا پیاده سازی کرده اید متد Main را بگونه ای پیاده سازی کنید که فایلی با نام result .txt در پوشه 3S1A1S3\A1S3\A1S3 در در بوشه ذخیره کند. لازم است محتوای این فایل شامل یک خط برای هر فایل توییت که در ابتدای هر خط نام فایل و سپس کاراکتر : و در ادامه عدد محاسبه شده در متد شماره ۵ در بالا را قرار گیرد.

```
1 static void Main(string[] args)
٢ {
      string[] files = Directory.GetFiles(@"..\..\TwitterData\Tweets");
      foreach (var file in files)
۵ Console.WriteLine(file);
۶
      files = Directory.GetFiles(@"..\..\TwitterData\Words");
\land foreach (var file in files)
         Console.WriteLine(file);
١٠ }
```
برای ارسال این تمرین لازم است علاوه بر فایل های csproj. ، cs. ، sln. فایل های txt. مربوط به محاسبه دستی، خودکار و داده های ورودی به گیت اضافه شوند.

۵ پیوست ها

.۵ ١ آدرس کامل و نسبی

روش استاندارد آدرس دهی دارای سه ویژگی اصلی می باشد:

<span id="page-5-0"></span>.١ مشخص کردن آدرس درایوی که فایل در آن وجود دارد که با علامت : (به این علامت ها به اصطلاح Separator Directory می گویند) آن درایو را مشخص می کنیم مانند:

 $D:\langle, C:\langle, E:\rangle$ 

.٢ آدرس محلی که فایل در آن قرار دارد. .٣ نام فایل در حالت کلی برای آدرس دهی هر فایل می توان از دو راه استفاده کرد: • آدرس مطلق (path Absolute(: اگر آدرس دهی ما همه ی سه ویژگی مذکور را داشته باشد به آن آدرس دهی مطلق می گوییم در واقع با استفاده از آدرس دهی مطلق به صورت کامل و با جزئیات می توانیم آدرس آن فایل، نام فایل و در نهایت درایوی که آن فایل در آن موجود است را مشاهده کنیم و آدرس دهی از ریشه (Directory Root (ارائه می شود (تمام دایرکتوری های دیگر در سیستم فایل از دایرکتوری ریشه منشعب می شود) و به همین دلیل به صورت منحصر به فرد شناخته می شود به طور مثال اگر آدرس دهی به صورت زیر باشد به آن مطلق می گوییم.

C:\Documents\HomeWorks\AP\_Assignment.pdf

• آدرس نسبی (path Relative(: اگر سه ویژگی استاندارد را ذکر نکنیم برای مثال اگر درایو را مشخص نکنیم و آدرس دهی را بااگر سه ویژگی استاندارد را ذکر نکنیم برای مثال اگر درایو را مشخص نکنیم و آدرس دهی را با استفاده از علامت های \ یا .. یا همان علامت های (Directory Separator) انجام دهیم به این نوع آدرس، آدرس نسبی میگویند. به طور مثال:

..\Publications\RelativePath.pdf

**Program.cs** ٢ .۵

```
using System;
v using System.Collections.Generic;
  using System.Linq;
۴ using System.Text;
۵ using System.Threading.Tasks;
۶
  namespace A3
\lambda٩ public class Program
١٠ {
11 public static void Main(string[] args)
\mathbf{11}\mathbf{r} }
١۴
10 public int CaculateLength(string str)
\sqrt{2}1Y // Write your code here and remove next line
14 return 0;
|19 \rangle }
٢٠
n public int LetterCount(string str)
12 f
٢٣ // Write your code here and remove next line
THE return 0;
٢۵ }
٢۶
TY public int LineCount (string str)
rx {
٢٩ // Write your code here and remove next line
r. return 0;
٣١ }
٣٢
٣٣ public int FileLineCount(string filePath)
٣۴ {
٣۵ // Write your code here and remove next line
٣۶ return 0;
٣٧ }
٣٨
٣٩ public string[] ListFiles(string dirPath)
۴٠ {
۴١ // Write your code here and remove next line
** return new string[] \{ \};
۴٣ }
```
۴۴

```
۴۵ public double FileSize(string filePath)
\mathfrak{f}_{\mathfrak{p}} f
  ۴٧ // Write your code here and remove next line
  ۴٨ return 0;
۴٩ }
\begin{array}{ccccc} \varphi,& & \mathbf{1} & \mathbf{1} & \mathbf{\Delta\lambda
```